Scilab Manual for Digital Signal Processing by Dr R.senthilkumar Electronics and Telecommunication Engineering Government College Of Engineering Erode<sup>1</sup>

Solutions provided by Dr R.senthilkumar Electronics and Telecommunication Engineering Government College Of Engineering Erode

May 18, 2024

<sup>1</sup>Funded by a grant from the National Mission on Education through ICT, http://spoken-tutorial.org/NMEICT-Intro. This Scilab Manual and Scilab codes written in it can be downloaded from the "Migrated Labs" section at the website http://scilab.in

## **Contents**

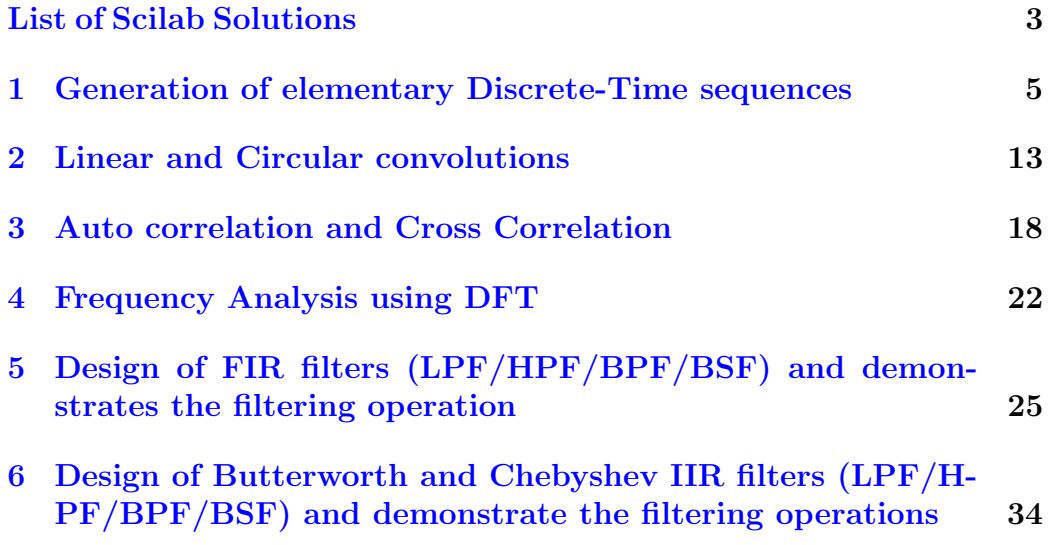

# <span id="page-3-0"></span>List of Experiments

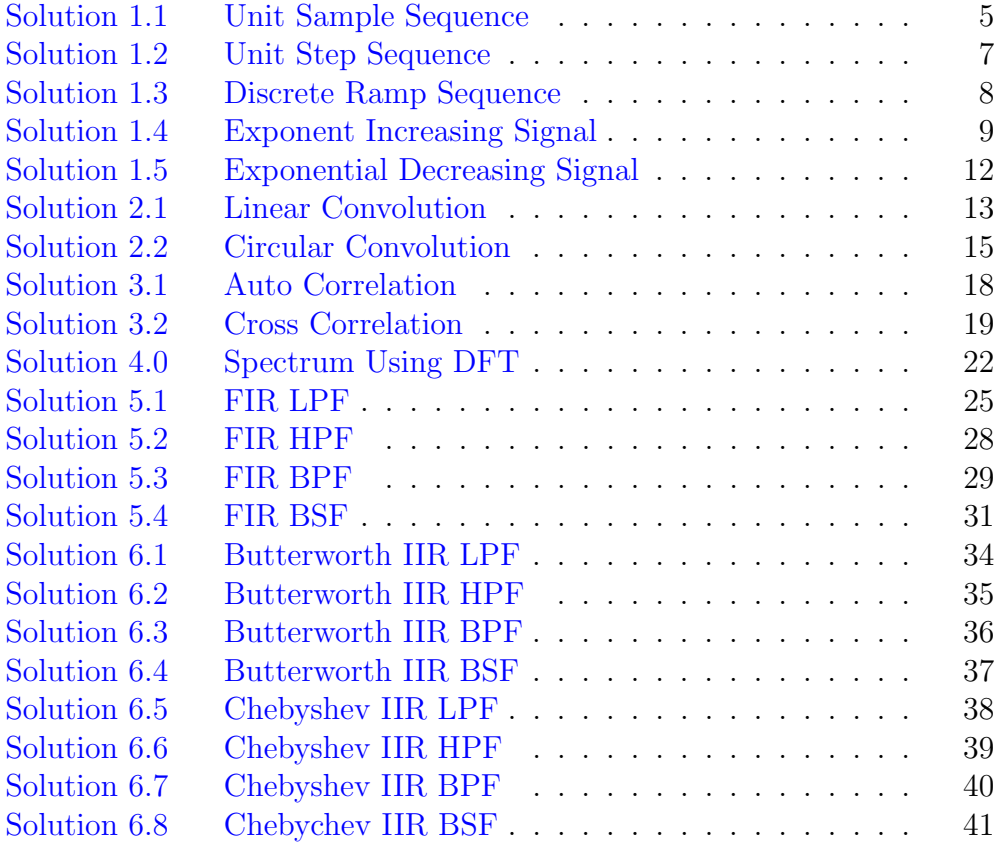

# List of Figures

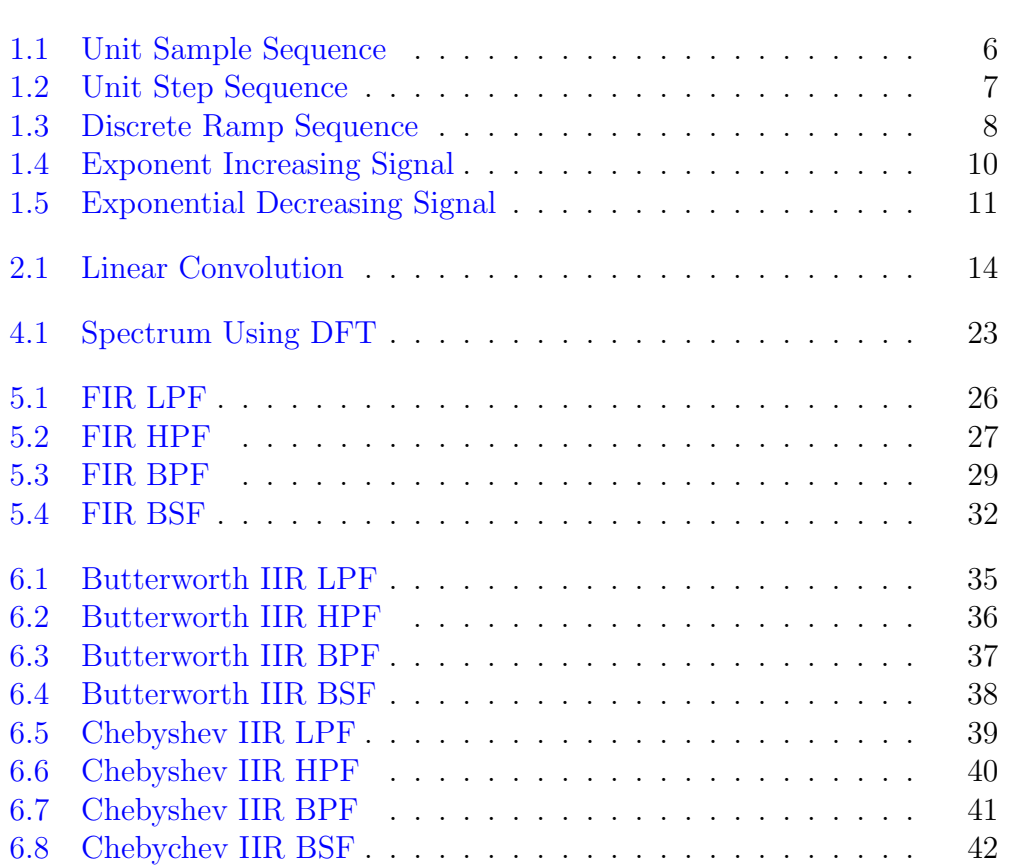

## <span id="page-5-0"></span>Generation of elementary Discrete-Time sequences

<span id="page-5-1"></span>Scilab code Solution 1.1 Unit Sample Sequence

```
1 // 1 .GENERATION OF ELEMENTARY DISCRETE TIME SEQUENCE
2 //1.1 Caption : Unit Sample Sequence
3 clear ;
4 clc ;
5 close ;
6 L = 4; // Upper limit7 n = -L : L;8 \times = \left[ \text{zeros}(1, L), 1, \text{zeros}(1, L) \right];9 b = \text{gca}();10 b. y_location = "\text{ middle} ;
11 plot2d3('gnn',n,x)
12 a = gce();
13 a. children(1). thickness =4;
14 xtitle ('Graphical Representation of Unit Sample
      Sequence ', 'n', 'x[n]');
```
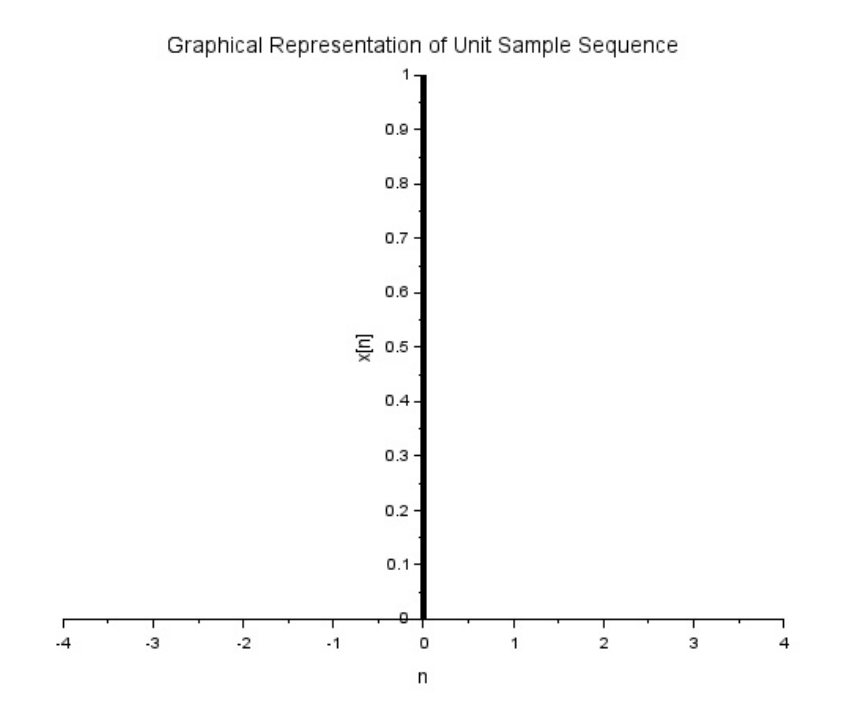

<span id="page-6-0"></span>Figure 1.1: Unit Sample Sequence

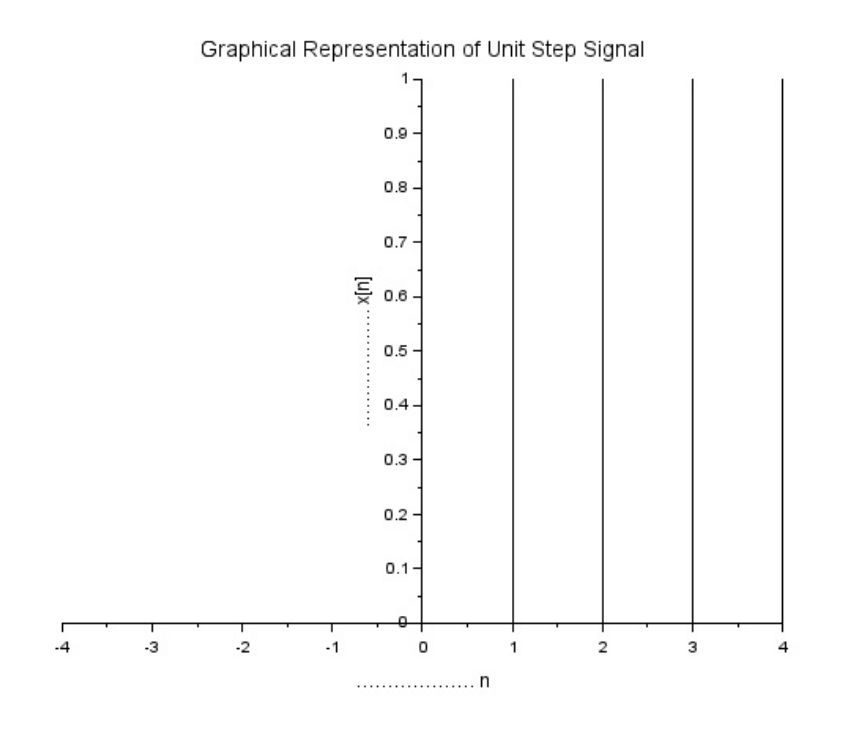

<span id="page-7-1"></span>Figure 1.2: Unit Step Sequence

#### <span id="page-7-0"></span>Scilab code Solution 1.2 Unit Step Sequence

```
1 // 1 .GENERATION OF ELEMENTARY DISCRETE TIME SEQUENCE
2 //1.2 Caption: Unit Step Sequence
3 clear ;
4 clc ;
5 close ;
6 L = 4; // Upper limit7 n = -L : L;8 \text{ x } = [\text{zeros}(1, L), \text{ones}(1, L+1)];
```
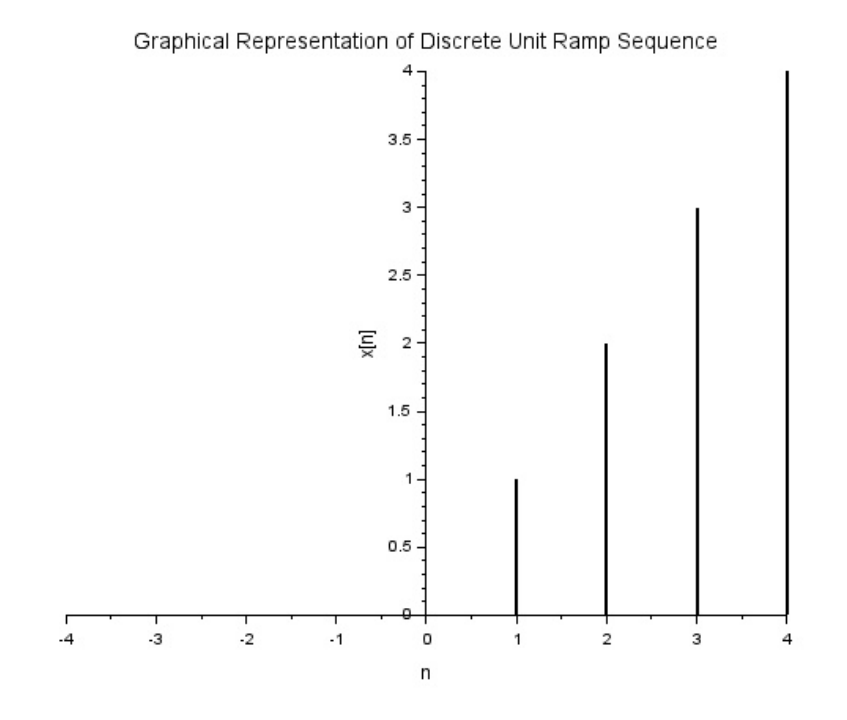

<span id="page-8-1"></span>Figure 1.3: Discrete Ramp Sequence

```
9 \text{ a} = \text{gca}();10 a.y\_location = "middle";11 plot2d3 ( ' gnn ' ,n , x)
12 title ('Graphical Representation of Unit Step Signal'
       )
13 xlabel (' . n');<br>
14 ylabel (' . n');<br>
x[n]');
14 ylabel ('
```
<span id="page-8-0"></span>Scilab code Solution 1.3 Discrete Ramp Sequence

1 // 1 .GENERATION OF ELEMENTARY DISCRETE TIME SEQUENCE

```
2 //1.3 Caption: Discrete Ramp Sequence
3 clear ;
4 clc ;
5 close ;
6 L = 4; // Upperlimit7 n = -L : L;8 \text{ x } = [\text{zeros}(1, L), 0:L];9 b = gca();
10 b. y_location = \text{`middle'} ;
11 plot2d3('gnn',n,x)
12 a = gce();
13 a. children(1). thickness =2;
14 xtitle ('Graphical Representation of Discrete Unit
      Ramp Sequence', 'n', 'x[n]');
```
<span id="page-9-0"></span>Scilab code Solution 1.4 Exponent Increasing Signal

```
1 // 1 .GENERATION OF ELEMENTARY DISCRETE TIME SEQUENCE
2 //1.4 Caption: Exponentially Increasing Signal
3 clear ;
4 clc ;
5 close ;
6 a =1.5;
7 n =1:10;
8 x = (a)<sup>n</sup>;
9 \quad a = gca();10 a.thickness = 2;
11 plot2d3('gnn',n,x)
12 xtitle ('Graphical Representation of Exponentially
      Increasing Signal', 'n', 'x[n]');
```
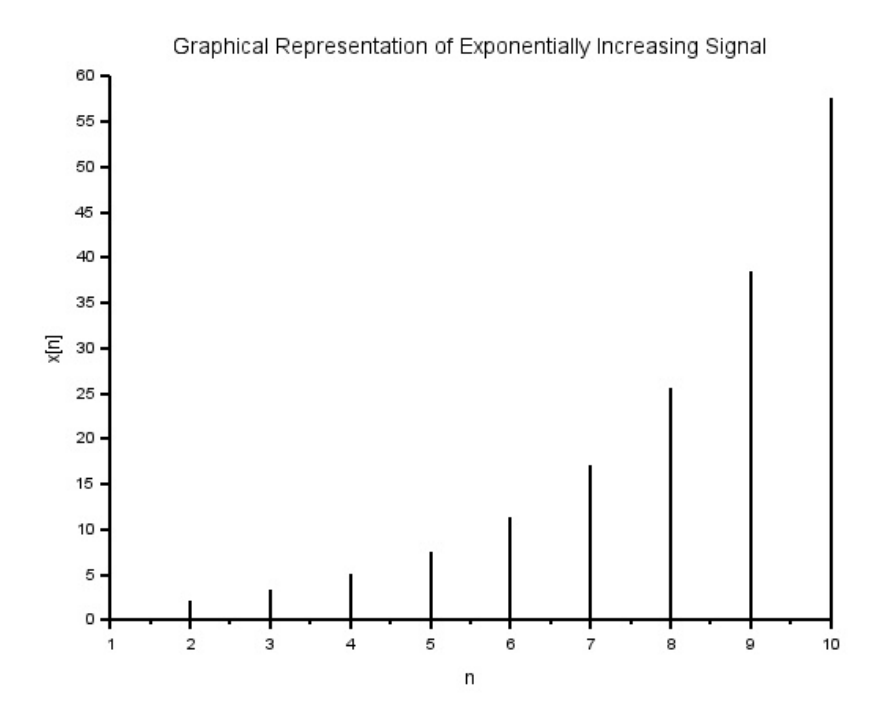

<span id="page-10-0"></span>Figure 1.4: Exponent Increasing Signal

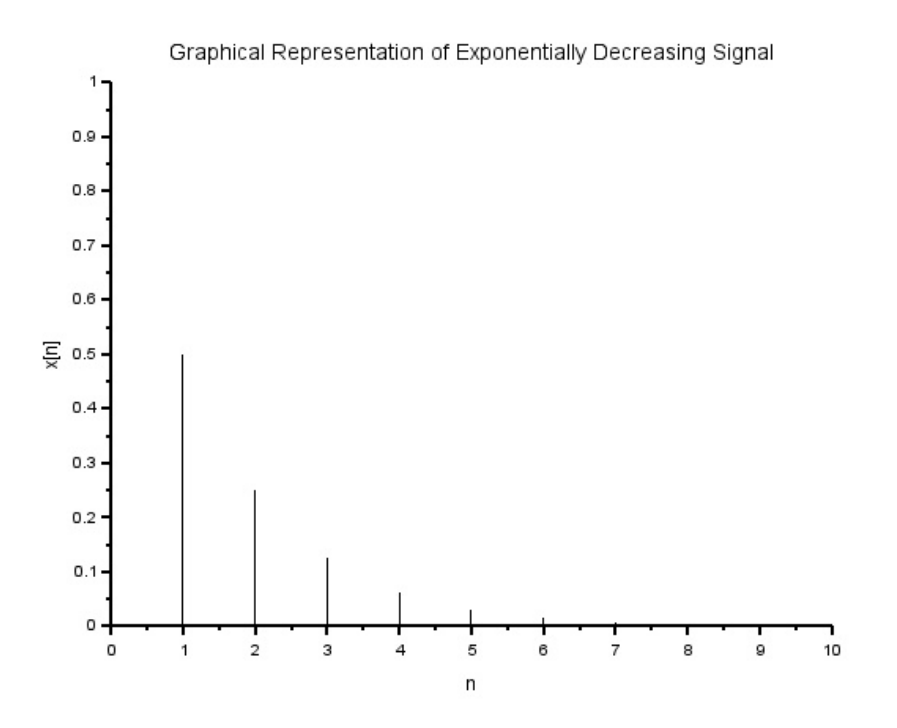

<span id="page-11-0"></span>Figure 1.5: Exponential Decreasing Signal

<span id="page-12-0"></span>Scilab code Solution 1.5 Exponential Decreasing Signal

```
1 // 1 .GENERATION OF ELEMENTARY DISCRETE TIME SEQUENCE
2 // Caption: Exponentially Decreasing Signal
3 clear ;
4 clc ;
5 close ;
6 a = 0.5;
7 n = 0:10;8 \text{ x } = (\text{a})^n \text{n};9 \text{ a} = \text{gca}();10 a.x\_location = "origin";11 a.y\_location = "origin";12 plot2d3('gnn', n, x)
13 a.thickness = 2;
14 xtitle ('Graphical Representation of Exponentially
      Decreasing Signal', 'n', 'x[n]');
```
## <span id="page-13-0"></span>Linear and Circular convolutions

<span id="page-13-1"></span>Scilab code Solution 2.1 Linear Convolution

```
1 // Caption : Program for Linear Convolution
2 clc ;
3 clear all;
4 close ;
5 \times = input('enter x seq');6 h = input('enter h seq');7 \text{ m} = \text{length}(x);8 n = length (h);
9 //Method 1 Using Direct Convolution Sum Formula
10 for i = 1:n+m-111 conv\_sum = 0;12 for j = 1:i13 if (((i - j + 1) \le m) \& (j \le m))14 conv_sum = conv_sum + x(j) * h(i-j+1);
15 end ;
16 y(i) = conv\_sum;17 end ;
```
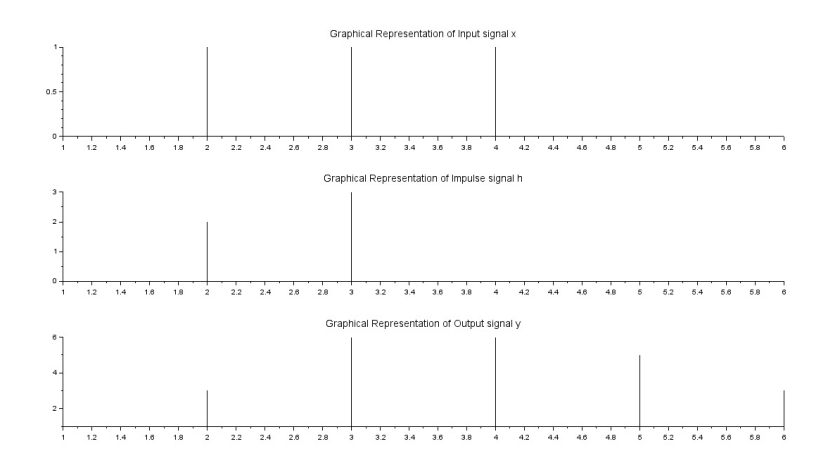

<span id="page-14-0"></span>Figure 2.1: Linear Convolution

```
18 end ;
19 disp(y', 'Convolution Sum using Direct Formula Method
       =' )
20 //Method 2 Using Inbuilt Function
21 f = \text{convol}(x, h)22 disp (f, 'Convolution Sum Result using Inbuilt Funtion
       =' )
23 //Method 3 Using frequency Domain multiplication
24 \text{ N} = n+m-1;25 x = [x \text{ zeros} (1, N-m) ];
26 h = [h \text{ zeros } (1, N-n)];
27 f1 = fft(x)28 f 2 = f f t(h)29 f3 = f1.*f2; // freq domain multiplication
30 f4 = ifft(f3)31 disp(f4, 'Convolution Sum Result DFT − IDFT method ='
      )
32 / f4 = \text{real}(f4)33 subplot (3 ,1 ,1) ;
34 plot2d3('gm', x)35 xtitle ('Graphical Representation of Input signal x')
      ;
36 subplot (3 ,1 ,2) ;
```

```
37 plot2d3 (\gammagnn\gamma,h)
38 xtitle ('Graphical Representation of Impulse signal h
     ');
39 subplot (3 ,1 ,3) ;
40 plot2d3('gm', y)41 xtitle ('Graphical Representation of Output signal y'
     ) ;
42
43
44 //OUTPUT Test case
45
46 //enter x seq [1,1,1,1]47 // enter h seq [1, 2, 3]48
49 // Result
50 // 1. 3. 6. 6. 5. 3.
51 // " Convolution Sum using Direct Formula Method ="
52 // 1. 3. 6. 6. 5. 3.
53 // " Convolution Sum Result using Inbuilt Funtion ="
54 // 1. 3. 6. 6. 5. 3.
55 // " Convolution Sum Result DFT – IDFT method ="
```
<span id="page-15-0"></span>Scilab code Solution 2.2 Circular Convolution

```
1 // Caption: Program to find the Cicrcular Convolution
      of given discrete sequences
2 clear all;
3 clc ;
4 x1 = input('Enter the first sequence <math>x1[n]=')</math>)5 x2 = input('Enter the second sequence <math>x2[n]=')</math>6 //x1 = [1, 3, 5, 7];7 / x2 = [2, 4, 6, 8];8
9 //Method 1: Circular Convolution using built-in fft
     function
```

```
10 X1 = fft(x1, -1); // fft of x1
11 X2 = fft(x2, -1); // fft of x212 X3 = X1 .* X2; //X1(k) * X2(K)13 x3 = fft(X3,1); // if ft of X3(K)14 disp('Circular Convolution using built-in fft
      function:15 disp(x3)16
17
18
19 //Method 2: Circular Convolution of two sequences
      using direct formula
20 \text{ m} = \text{length}(x1)21 n = length(x2)22 a = zeros(1, max(m, n))23 if (m > n)24 for i = n+1:m25 \quad x2(i) = 0;26 end
27 elseif (n > m)28 for i = m+1:n29 x1(i) = 0;30 end
31 end
32 \text{ N} = \text{length}(x1)33 \times 3 = \text{zeros}(1, N);34 a (1) = x2(1);
35 for j = 2:N36 a(j) = x2(N-j+2);
37 end
38 for i =1: N
39 x3(1) = x3(1) + x1(i) * a(i);40 end
41 for k = 2:N42 for j = 2:N43 x2(j) = a(j-1);
44 end
45 \quad x2(1) = a(N);
```

```
46 x2
47 for i = 1:N48 a(i) = x2(i);49 x3(k) = x3(k) + x1(i) * a(i);50 end
51 end
52 disp ('Circular Convolution using Direct formula
     method : ' )
53 disp ('Circular Convolution Result x3 =')
54 disp ( x3 )
55
56 //OUTPUT Test case
57 // Enter the first sequence x1[n]=[1,2,3,4]58 //
59 // Enter the second sequence x2[n]=[1,1,1,1]60 //
61 / /62 // " Circular Convolution using built-in fft
     function:"
63 //
64 \frac{\t}{10} 10. 10. 10. 10.
65 //
66 // " Circular Convolution using Direct formula
     method : "
67 //
68 // " Circular Convolution Result x3 ="
69 //
70 / / 10. 10. 10. 10.
```
## <span id="page-18-0"></span>Auto correlation and Cross Correlation

<span id="page-18-1"></span>Scilab code Solution 3.1 Auto Correlation

```
1 // Caption: Progrem to find the Autocorrelation of a
     given Input Sequence
2 clear all;
3 clc ;
4 \times = \text{input('Enter the given discrete time sequence');5 L = length(x);6 h = zeros(1, L);
7 for i = 1:L8 h(L-i+1) = x(i);9 end
10 N = 2*L-1;11 Rxx = zeros(1, N);12 for i = L+1:N13 h(i) = 0;
14 end
15 for i = L+1:N16 \quad x(i) = 0;17 end
18
```

```
19 for n = 1:N20 for k = 1:N21 if (n > = k)22 Rxx (n) = Rxx (n) + x (n-k+1) *h(k);
23 end
24 end
25 end
26 disp ('Auto Correlation Result is')
27 disp (Rxx)
28
29
30 //OUTPUT Test case
31 // Enter the given discrete time sequence \left[1, 2, 3, 4\right]32 // Result
33 //" Auto Correlation Result is"
34 \frac{1}{4}. 11. 20. 30. 20. 11. 4.
```
#### <span id="page-19-0"></span>Scilab code Solution 3.2 Cross Correlation

```
1 // Caption: Program to find the Cross-correlation of
     two Sequences
2 clear all;
3 clc ;
4 \times = [1, 2, 1, 1];5 L = length(x);6 h1 = [1, 1, 2, 1];
7 disp ('The input sequence 1 =')
8 disp(x)9 disp ('The input sequence 2=')
10 disp(h1)11
12 // Cross Correlation using Built-in function xcorr ()
13
14 Y = xcorr(x, h1)15 disp( 'Cross Correlation using built −in function
```

```
xcorr() : '16 disp(Y)17
18 // Cross Correlation using Direct Formula Method
19 for i = 1:L20 h(L-i+1) = h1(i);21 end
22 \text{ N} = 2*L-1;23 Rxy = zeros(1, N);24 for i = L+1:N25 h(i) = 0;
26 end
27 for i = L+1:N28 \times (i) = 0;29 end
30
31 for n = 1:N32 for k = 1:N33 if (n > = k)34 Rxy (n) = Rxy (n) +x (n-k+1) *h (k);35 end
36 end
37 end
38
39 disp ('Cross Correlation Result using direct formula
     method is ')
40 disp (Rxy)
41
42
43 //OUTPUT Test Case
44 //\operatorname{Result}45 //"The input sequence 1 ="
46 //
47 // 1. 2. 1. 1.
48 //
49 // "The input sequence 2=""
50 //
51 // 1. 1. 2. 1.
```
52 // 53 // "Cross Correlation using built-in function xcorr  $( ) : "$ 54 //  $55$  // 1. 4. 6. 6. 5. 2. 1.  $56$  // 57 // " Cross Correlation Result using direct formula method is" 58 //  $59 \t/ / \t1. \t4. \t6. \t6. \t5. \t2. \t1.$ 

## <span id="page-22-0"></span>Frequency Analysis using DFT

<span id="page-22-1"></span>Scilab code Solution 4.0 Spectrum Using DFT

```
1 // Caption : Discrete Periodic Spectrum Plot of N-point
       Sequece
2 clear all;
3 clc ;
4 \times = [0, 1, 2, 3];5 // Computing DFT and IDFT
6 X = f f t (x, -1);
7 disp ('The DFT of given sequence x[n] is X(k) =')
8 disp(X)9 Phase=atan(imag(X), real(X));
10 figure
11 subplot (2 ,1 ,1)
12 a = gca();
13 a.data_bounds = [0, 0; 5, 6];14 a.x\_location=' origin'15 a. y_location='origin'
16 plot2d3('gm', [0:length(x)-1], abs(X))17 poly1=a.children(1).children(1);
18 poly1 . thickness =2;
```
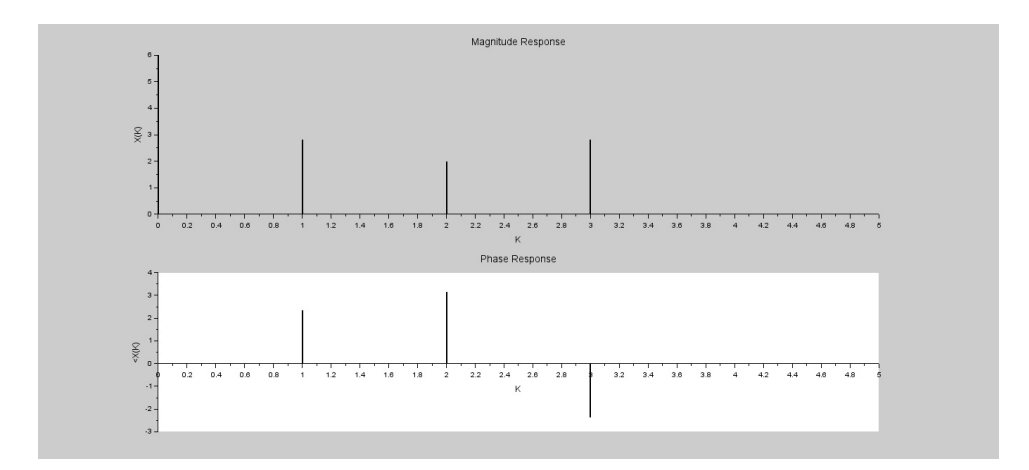

<span id="page-23-0"></span>Figure 4.1: Spectrum Using DFT

```
19 xtitle('Magnitude Response', 'K', 'X(K)');20 subplot (2 ,1 ,2)
21 a = gca();
22 a. data_bounds = [0, 0; 5, 2];23 a. x_1 1ocation = ' origin'
24 a. y_location = 'origin'
25 plot2d3 ( ' gnn ' ,[0: length ( x ) -1] , Phase )
26 poly1 = a. children(1). children(1);
27 poly1 . thickness =2;
28 xtitle('Phase Response', 'K', '<X(K)');29 disp ('The Magnitude Response is |X(k)| =')
30 disp (abs(X))31 disp ('The Phase Response is \langle X(K) = ' \rangle32 disp ( Phase )
33
34
35 //OUTPUT Test case
36 // Result
37 //" The DFT of given sequence x[n] is X(k) ="
38 //
39 // 6. + 0. i −2. + 2. i −2. + 0. i −2. − 2. i
40 //
41 // "The Magnitude Response is |X(k)| ="
```
 $\begin{array}{c|c} 42 & // \\ 43 & // \end{array}$  $6. \qquad 2.8284271 \qquad 2. \qquad 2.8284271$ 44 // 45 // "The Phase Response is  $\langle X(K) =$ "  $\begin{array}{c|cc} 46 & // & \ 47 & // & 0. & 2.3561945 \end{array}$  $3.1415927 - 2.3561945$ 

## <span id="page-25-0"></span>Design of FIR filters (LPF/HPF/BPF/BSF) and demonstrates the filtering operation

<span id="page-25-1"></span>Scilab code Solution 5.1 FIR LPF

```
1 // Caption: Program to Design FIR Low Pass Filter
2 clc ;
3 close ;
4 M = input ('Enter the Odd Filter Length =');
                 // Filter length5 Wc = input ('Enter the Digital Cutoff frequency =');
     // Digital Cutoff frequency
6 Tuo = (M-1)/2 // Center Value
7 for n = 1:M8 if (n == Two + 1)9 hd(n) = Wc \frac{9}{9}i;
10 else
11 hd(n) = sin(Wc*((n-1)-Tuo)) / ((n-1)-Tuo)*(pi)
```
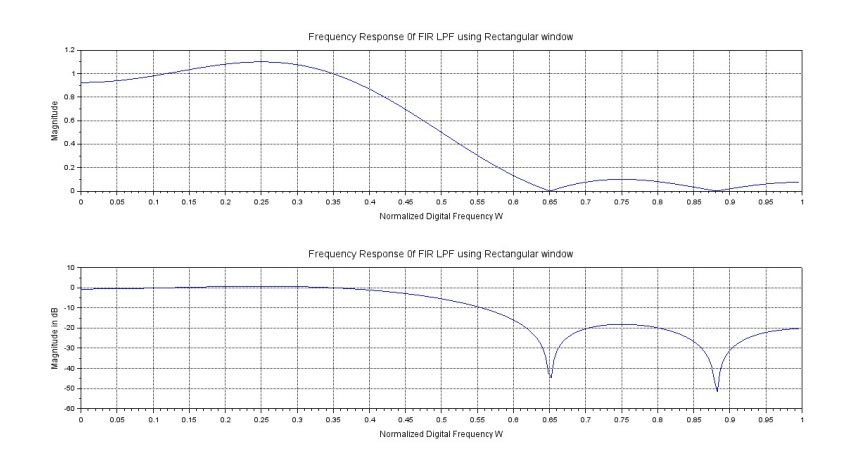

<span id="page-26-0"></span>Figure 5.1: FIR LPF

```
;
12 end
13 end
14 // Rectangular Window
15 for n = 1:M16 \t W(n) = 1;17 end
18 //Windowing Fitler Coefficients
19 h = hd.*W;20 disp ('Filter Coefficients are')
21 disp(h)22
23 [ hzm, fr] = frmag(h, 256);
24 \text{ hzm}_dB = 20 * \log 10 \text{ (hzm)}./max(hzm);
25 subplot (2 ,1 ,1)
26 plot (2* fr , hzm )
27 xlabel ('Normalized Digital Frequency W');
28 ylabel ('Magnitude');
29 title ('Frequency Response Of FIR LPF using
      Rectangular window')
30 xgrid (1)
31 subplot (2 ,1 ,2)
32 plot (2*fr,hzm_dB)
```
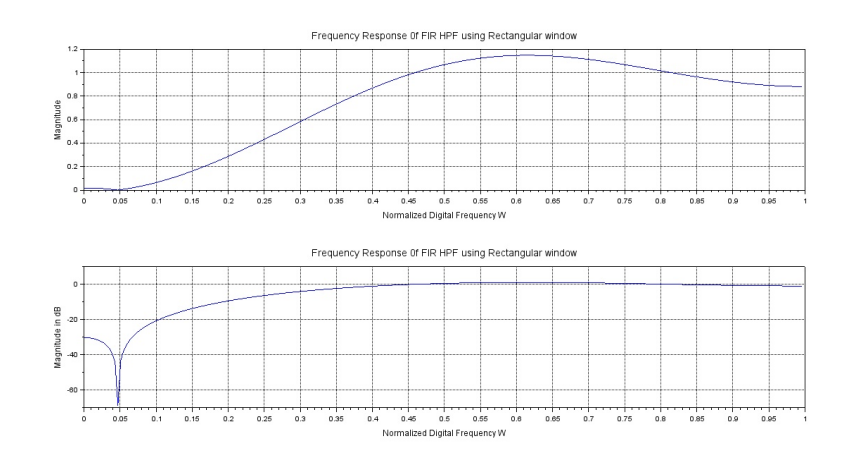

<span id="page-27-1"></span>Figure 5.2: FIR HPF

<span id="page-27-0"></span>33 xlabel ('Normalized Digital Frequency W'); 34 ylabel ('Magnitude in dB'); 35 title ('Frequency Response Of FIR LPF using Rectangular window') 36 xgrid (1) 37 38 //OUTPUT Test case 39 //Enter the Odd Filter Length = 7 40 // Enter the Digital Cutoff frequency =  $\%pi/2$ 41  $//$  Result 42 // "Filter Coefficients are" 43 // −0.1061033 44 // 1 . 9 4 9D−17 45 // 0 . 3 1 8 3 0 9 9  $46$  //  $0.5$ 47 // 0 . 3 1 8 3 0 9 9 48 // 1 . 9 4 9D−17 49  $\frac{\pi}{4}$  -0.1061033

Scilab code Solution 5.2 FIR HPF

```
1 // Caption: Program to Design FIR High Pass Filter
2 clear ;
3 clc ;
4 close ;
5 M = input('Enter the Odd Filter Length =');// Filter length
6 Wc = input ('Enter the Digital Cutoff frequency =');
     // Digital Cutoff frequency
7 \text{ Tuo} = (M-1)/2 // Center Value
8 for n = 1:M9 if (n == Two + 1)10 hd(n) = 1 - Wc / \%pi;11 else
12 hd (n) = (sin (\n%pi * ((n-1) - Tuo)) - sin(Wc * ((n-1) -Tuo)))/((((n-1)-Tuo)*%pi);13 end
14 end
15 // Rectangular Window
16 for n = 1:M17 \tW(n) = 1;18 end
19 //Windowing Fitler Coefficients
20 h = hd.*W;
21 disp ('Filter Coefficients are')
22 disp(h)23 [ hzm, fr] = frmag(h, 256);
24 \text{ hzm-dB} = 20 * \log 10 \text{ (hzm)}./max(hzm);
25 subplot (2 ,1 ,1)
26 plot (2* fr , hzm )
27 xlabel ('Normalized Digital Frequency W');
28 ylabel ('Magnitude');
29 title ('Frequency Response Of FIR HPF using
      Rectangular window')
30 xgrid (1)
31 subplot (2 ,1 ,2)
32 plot (2*fr,hzm_dB)
```
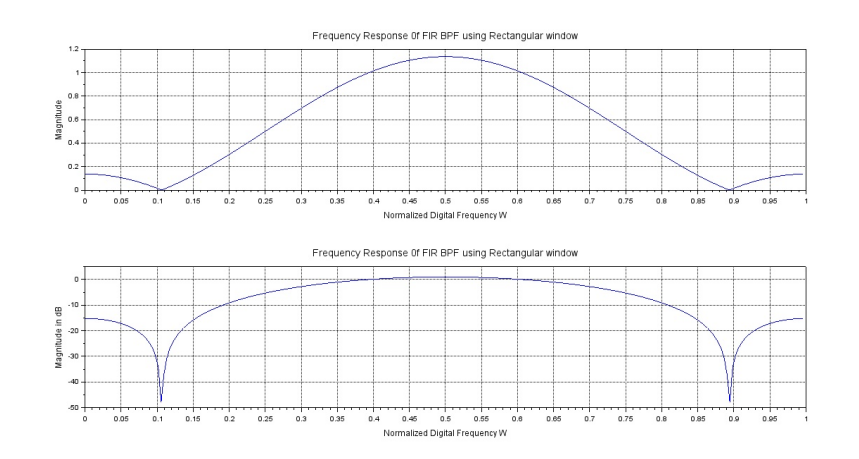

<span id="page-29-1"></span>Figure 5.3: FIR BPF

33 xlabel ('Normalized Digital Frequency W'); 34 ylabel ('Magnitude in dB'); 35 title ('Frequency Response Of FIR HPF using Rectangular window') 36 xgrid (1) 37 38 //OUTPUT Test case 39 // Enter the Odd Filter Length  $= 5$ 40 // Enter the Digital Cutoff frequency =  $\%pi/4$ 41  $//$  Filter Coefficients are" 42  $\frac{\sqrt{}}{2}$  -0.1591549 43  $\frac{\sqrt{2}}{1}$  -0.2250791 44 // 0 . 7 5 45  $\frac{\sqrt{2}}{1}$  -0.2250791 46 // −0.1591549

#### <span id="page-29-0"></span>Scilab code Solution 5.3 FIR BPF

1 // Caption: Program to Design FIR Band Pass Filter

```
2 clear ;
3 clc ;
4 close ;
5 M = input('Enter the Odd Filter Length =');// Filter length
6 //Digital Cutoff frequency [Lower Cutoff, Upper
      Cutoff7 Wc = input ('Enter the Digital Cutoff frequency =');
8 \text{ Wc2} = \text{Wc} (2)9 \text{ Wc1} = \text{Wc} (1)10 Tuo = (M-1)/2 // Center Value
11 hd = zeros(1, M);12 \text{ W} = \text{zeros}(1, M);13 for n = 1:11
14 if (n == Two+1)15 hd(n) = (Wc2-Wc1) / %pi;16 else
17 n
18 hd (n) = (\sin(Wc2*((n-1)-Tuo)) -\sin(Wc1*((n-1)-Tu))))Tuo)))/(((n-1) - Tuo)*%pi);
19 end
20 if (abs(hd(n)) < (0.00001))21 hd (n) = 0;
22 end
23 end
24 hd ;
25 // Rectangular Window
26 for n = 1:M27 \tW(n) = 1;28 end
29 //Windowing Fitler Coefficients
30 h = hd.*W;31 disp ('Filter Coefficients are')
32 disp(h)33 [ hzm, fr] = frmag(h, 256);
34 hzm_dB = 20 * log10 ( hzm )./max(hzm);
35 subplot (2 ,1 ,1)
36 plot (2*fr,hzm)
```

```
37 xlabel ('Normalized Digital Frequency W');
38 ylabel ('Magnitude');
39 title ('Frequency Response Of FIR BPF using
      Rectangular window')
40 xgrid (1)
41 subplot (2 ,1 ,2)
42 plot (2* fr , hzm_dB )
43 xlabel ('Normalized Digital Frequency W');
44 ylabel ('Magnitude in dB');
45 title ('Frequency Response Of FIR BPF using
      Rectangular \ window')
46 xgrid (1)
47
48
49 //OUTPUT Test case
50 //Enter the Odd Filter Length = 11
51 // Enter the Digital Cutoff frequency = \lceil \%pi/4, 3 \times \%pi \rceil/ 4 ]52 // Result
53 // " Filter Coefficients are"
54 // 0. 0. 0. -0.3183099 0. 0.5 0.
      -0.3183099 0. 0. 0.
```
#### <span id="page-31-0"></span>Scilab code Solution 5.4 FIR BSF

```
1 // Caption: Program to Design FIR Band Reject Filter
2 clear ;
3 clc ;
4 close ;
5 M = input('Enter the Odd Filter Length =');// Filter length
6 //Digital Cutoff frequency [Lower Cutoff, Upper
     Cutoff
```
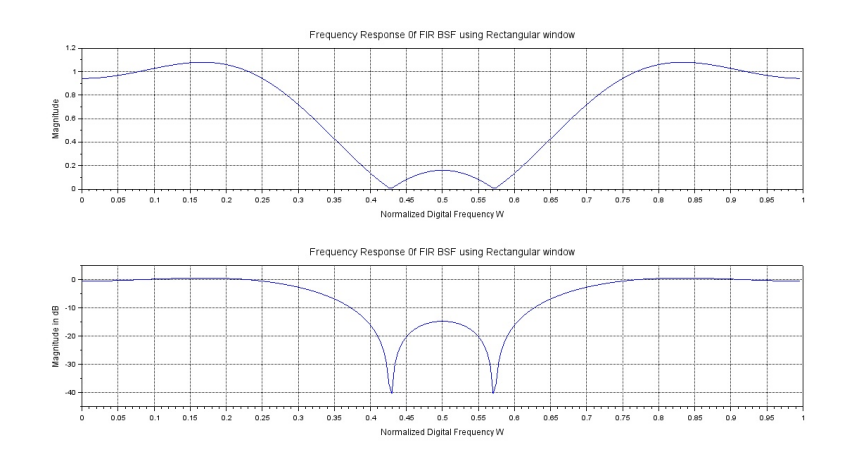

<span id="page-32-0"></span>Figure 5.4: FIR BSF

```
7 Wc = input('Enter the Digital Cutoff frequency =');8 \text{ Wc2} = \text{Wc} (2)9 \text{ Wc1} = \text{Wc(1)}10 Tuo = (M-1)/2 // Center Value
11 hd = zeros(1, M);12 \text{ W} = \text{zeros}(1, M);13 for n = 1:M14 if (n == Two + 1)15 hd(n) = 1 - ((Wc2-Wc1) / %pi);16 else
17 hd(n) = (sin(\sqrt[n]{pi} * ((n-1) - Two)) - sin(Wc2 * ((n-1) - Two)) +sin(Wc1*((n-1)-Tuo)))/((n-1)-Tuo)*%pi);18 end
19 if (abs(hd(n)) < (0.00001))20 hd (n) = 0;21 end
22 end
23
24 //Rectangular Window
25 for n = 1:M26 \t W(n) = 1;27 end
28 //Windowing Fitler Coefficients
```

```
29 h = hd.*W;30 disp ('Filter Coefficients are')
31 disp(h)32 [hzm, fr]=frmag(h, 256);
33 hzm_dB = 20 * log10 ( hzm )./max(hzm );
34 subplot (2 ,1 ,1)
35 plot (2*fr,hzm)36 xlabel ('Normalized Digital Frequency W');
37 ylabel ('Magnitude');
38 title ('Frequency Response Of FIR BSF using
      Rectangular \ window')
39 xgrid (1)
40 subplot (2 ,1 ,2)
41 plot (2* fr , hzm_dB )
42 xlabel ('Normalized Digital Frequency W');
43 ylabel ('Magnitude in dB');
44 title ('Frequency Response Of FIR BSF using
      Rectangular window')
45 xgrid (1)
46
47 //OUTPUT Test case
48 //Enter the Odd Filter Length = 1149 // Enter the Digital Cutoff frequency = \lceil \%pi/3 \rceil, 2*\%pi/ 350 // Result
51 // "Filter Coefficients are"
52 // 0 . -0.1378322 0 . 0.2756644 0 . 0.666666670 . 0.2756644 0 . -0.1378322 0 .
```
## <span id="page-34-0"></span>Design of Butterworth and Chebyshev IIR filters (LPF/HPF/BPF/BSF) and demonstrate the filtering operations

<span id="page-34-1"></span>Scilab code Solution 6.1 Butterworth IIR LPF

```
1 // IIR Butterworth LPF Filter
2 clear ;
3 clc ;
4 n = 3;5 ftype='lp;
6 fdesign = ' butt';
7 frq =[0.15 ,0.25];
8 delta =[0.08 ,0.02]
9 hz=iir(n, ftype, fdesign, frq);
10 [ hzm, fr] = frmag(hz, 256);
11 plot2d (fr', hzm')
```
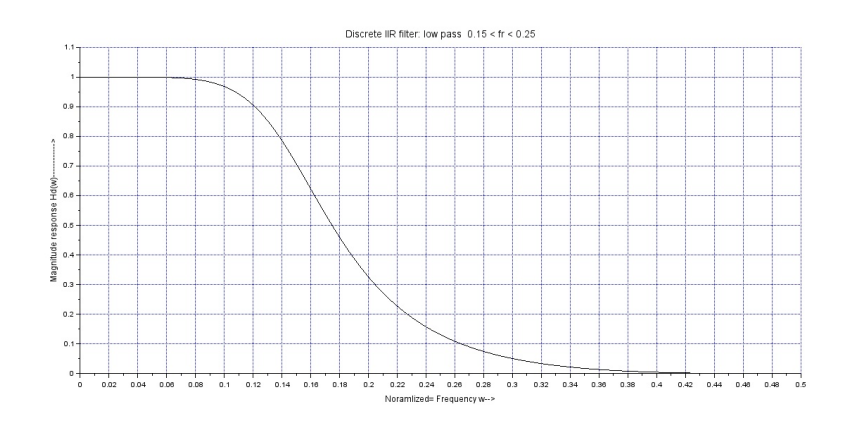

<span id="page-35-1"></span>Figure 6.1: Butterworth IIR LPF

```
12 xtitle ('Discrete IIR filter: low pass 0.15 < fr <0.25, ', ', ', ');
13 xlabel ('Noramlized= Frequency w→>')
14 ylabel ('Magnitude response Hd(w)––––––––––––––>')
15 xgrid (2)
```
<span id="page-35-0"></span>Scilab code Solution 6.2 Butterworth IIR HPF

```
1 // IIR Butterworth HPF Filter
2
3 clear ;
4 clc ;
5 n =3;
6 ftype=\text{`hp'};
7 fdesign = ' butt ';
8 frq =[0.15 ,0.25];
9 delta =[0.08 ,0.02]
10
11 hz=\text{iir}(n, \text{ftype}, \text{fdesign}, \text{frq});
```
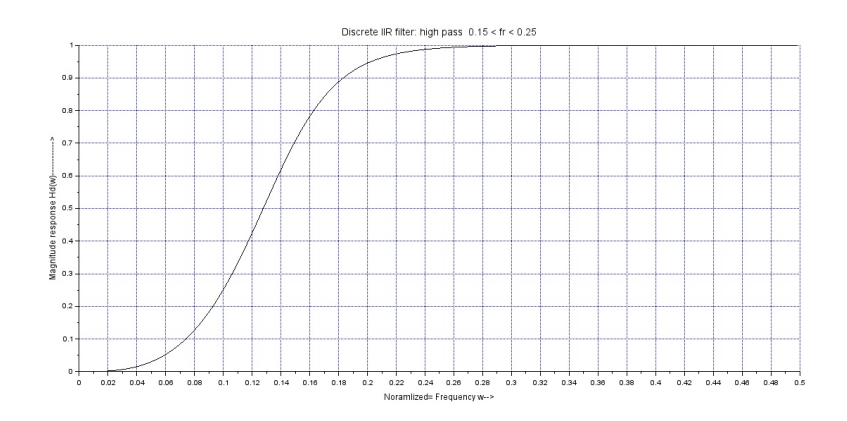

<span id="page-36-1"></span>Figure 6.2: Butterworth IIR HPF

```
12 [ hzm, fr] = frmag(hz, 256);
13 plot2d(fr', hzm')14 xtitle ('Discrete IIR filter: high pass 0.15 < fr <0.25, ', ', ', ');
15 xlabel ('Noramlized= Frequency w→>')
16 ylabel ('Magnitude response Hd(w)––––––––––––––>')
17 xgrid (2)
```
<span id="page-36-0"></span>Scilab code Solution 6.3 Butterworth IIR BPF

```
1 // IIR Butterworth BPF Filter
2 clear all;
3 clc ;
4 n=3;
5 ftype='bp';
6 fdesign = ' butt';
7 frq =[0.15 ,0.25];
8 delta =[0.08 ,0.02]
9 hz=iir(n, ftype, fdesign, frq);
```
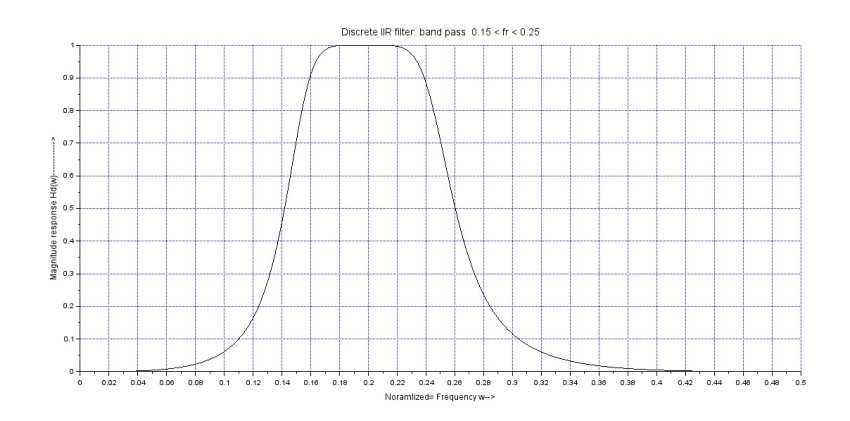

<span id="page-37-1"></span>Figure 6.3: Butterworth IIR BPF

```
10 [ hzm, fr] = frmag(hz, 256);
11 plot2d(fr', hzm')12 xtitle ('Discrete IIR filter: band pass 0.15 < fr <0.25, ', ', ', ');
13 xlabel ('Noramlized= Frequency w→>')
14 ylabel ('Magnitude response Hd(w)–––––––––––––––>')
15 xgrid (2)
```
<span id="page-37-0"></span>Scilab code Solution 6.4 Butterworth IIR BSF

```
1 // IIR Butterworth BSF Filter
2 clear ;
3 clc ;
4 n=3;
5 ftype='sb;
6 fdesign = ' butt';
7 frq =[0.15 ,0.25];
8 delta =[0.08 ,0.02]
9 hz=iir(n, ftype, fdesign, frq);
```
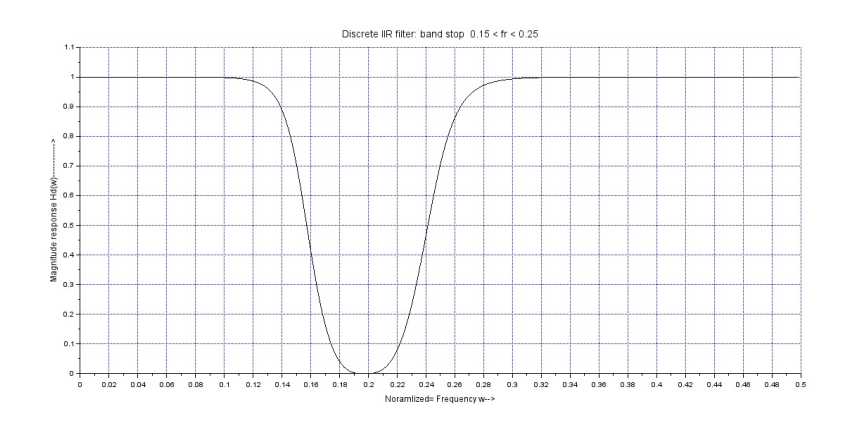

<span id="page-38-1"></span>Figure 6.4: Butterworth IIR BSF

```
10 [ hzm, fr] = frmag(hz, 256);
11 plot2d(fr', hzm')12 xtitle ('Discrete IIR filter: band stop 0.15 < fr <0.25, ', ', ', ');
13 xlabel ('Noramlized= Frequency w→>')
14 ylabel ('Magnitude response Hd(w)–––––––––––––––>')
15 xgrid (2)
```
<span id="page-38-0"></span>Scilab code Solution 6.5 Chebyshev IIR LPF

```
1 // IIR Chebyshev LPF Filter
2 clear ;
3 clc ;
4 n=3;
5 ftype=\text{lp'};
6 fdesign = ' cheb1';
7 frq =[0.15 ,0.25];
8 delta =[0.08 ,0.02]
9 hz=iir(n, ftype, fdesign, frq);
```
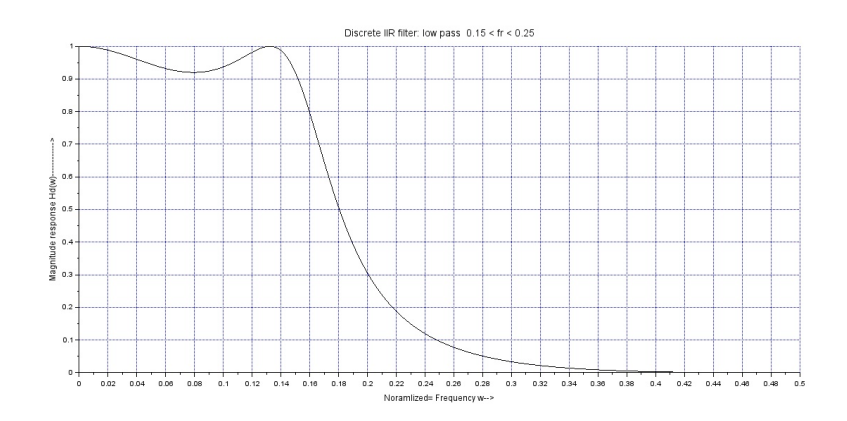

<span id="page-39-1"></span>Figure 6.5: Chebyshev IIR LPF

```
10 [ hzm, fr] = frmag(hz, 256);
11 plot2d ( fr ' , hzm ')
12 xtitle ('Discrete IIR filter: low pass 0.15 < fr <0.25, ', ', ', ');
13 xlabel ('Noramlized= Frequency w→>')
14 ylabel ('Magnitude response Hd(w)–––––––––––––>')
15 xgrid (2)
```
<span id="page-39-0"></span>Scilab code Solution 6.6 Chebyshev IIR HPF

```
1 // IIR Chebyshev HPF Filter
2
3 clear ;
4 clc ;
5 n =3;
6 ftype=\text{`hp'};
7 fdesign = ' cheb1 ' ;
8 frq =[0.15 ,0.25];
9 delta =[0.08 ,0.02]
```
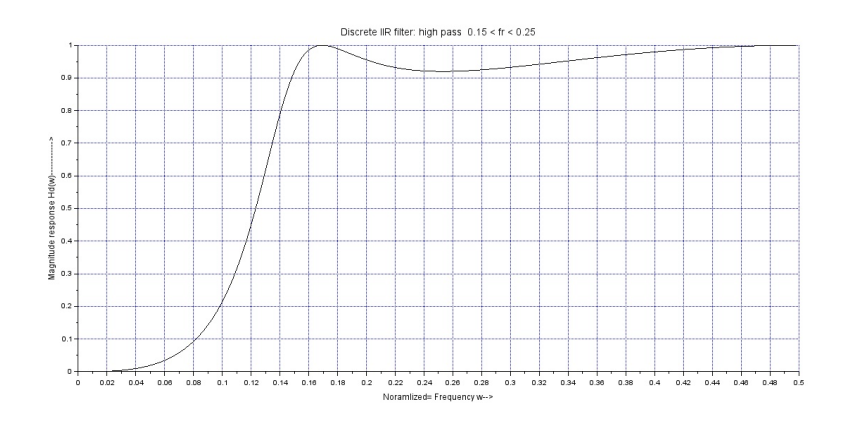

<span id="page-40-1"></span>Figure 6.6: Chebyshev IIR HPF

```
10
11 hz=iir(n,ftype,fdesign,frq);
12 [ hzm, fr] = frmag(hz, 256);
13 plot2d(fr', hzm')14 xtitle ('Discrete IIR filter: high pass 0.15 < fr <0.25, ', ', ', ');
15 xlabel ( 'Noramlized= Frequency w→>')
16 ylabel ( ' Magni tude r e s p o n s e Hd (w)−−−−−−−−−−−−> ' )
17 xgrid (2)
```
<span id="page-40-0"></span>Scilab code Solution 6.7 Chebyshev IIR BPF

```
1 // IIR Chebyshev BPF Filter
2 clear all;
3 clc ;
4 n=3;5 ftype='bp';
6 fdesign = 'cheb1';
7 frq =[0.15 ,0.25];
```
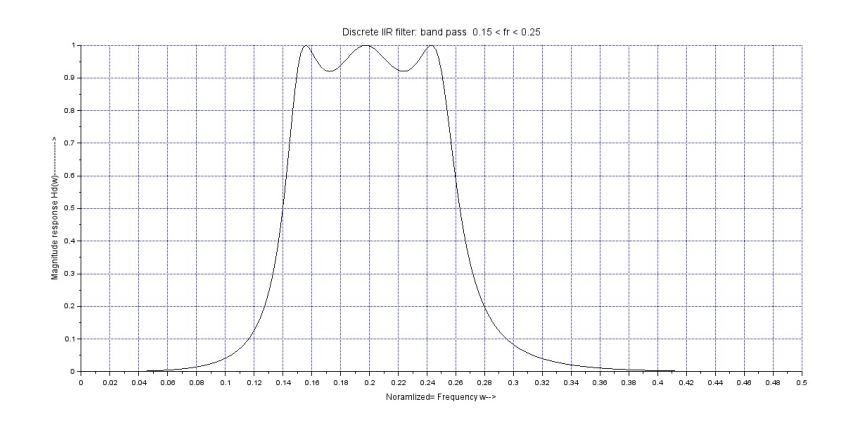

<span id="page-41-1"></span>Figure 6.7: Chebyshev IIR BPF

```
8 delta =[0.08 ,0.02]
9 hz=iir(n, ftype, fdesign, frq);
10 [ hzm, fr] = frmag(hz, 256);
11 plot2d(fr', hzm')12 xtitle ('Discrete IIR filter: band pass 0.15 < fr <0.25, ', ', ', ');
13 xlabel ( 'Noramlized= Frequency w→>')
14 ylabel ( ' Magni tude r e s p o n s e Hd (w)−−−−−−−−−−−−> ' )
15 xgrid (2)
```
<span id="page-41-0"></span>Scilab code Solution 6.8 Chebychev IIR BSF

```
1 // IIR Chebyshev BSF Filter
2 clear ;
3 clc ;
4 n=3;5 ftype='sb;
6 fdesign = ' cheb1';
7 frq =[0.15 ,0.25];
```
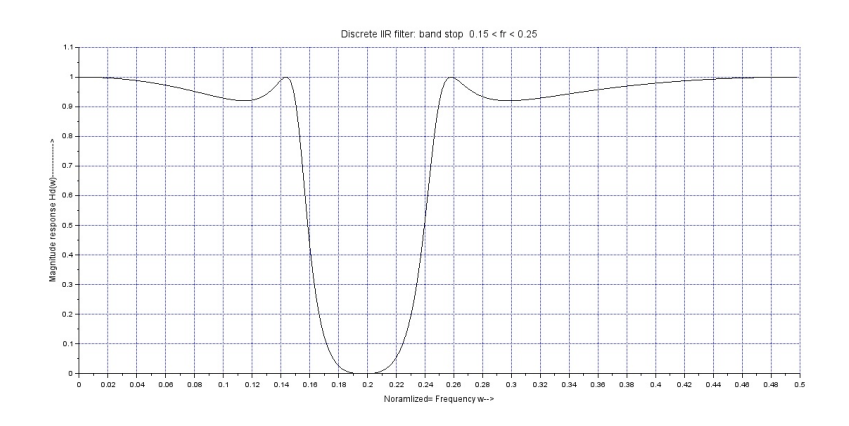

<span id="page-42-0"></span>Figure 6.8: Chebychev IIR BSF

```
8 delta =[0.08 ,0.02]
9 hz=iir(n, ftype, fdesign, frq);
10 [ hzm, fr] = frmag(hz, 256);
11 plot2d(fr', hzm')12 xtitle ('Discrete IIR filter: band stop 0.15 < fr <0.25, ', ', ', ');
13 xlabel ('Noramlized= Frequency w→>')
14 ylabel ('Magnitude response Hd(w)––––––––––––––>')
15 xgrid (2)
```